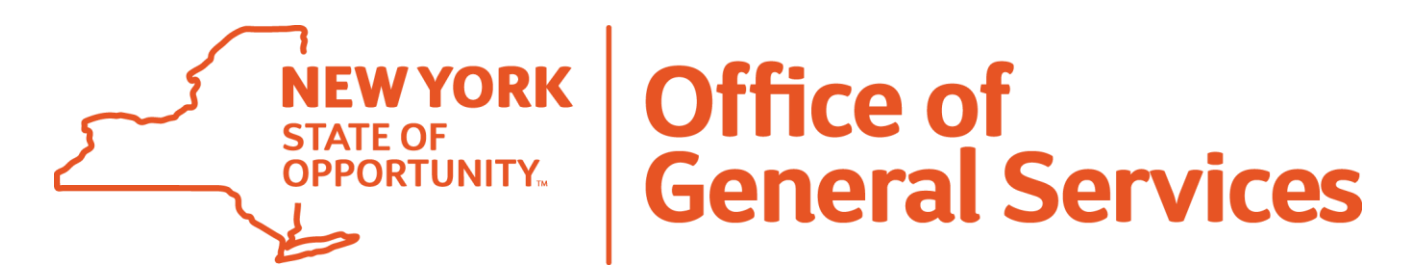

## **How to Register in the Web Based Supply Chain Management (WBSCM) System**

**Purpose:** Provides New York State Office of General Service Food Distribution insight and guidance for new users registering for the Web Based Supply Chain Management (WBSCM) system.

Review this guide alongside the official USDA/WBSCM 'WBSCM New User Registration' training video: [https://www.youtube.com/watch?v=yPilsMQq\\_KU.](https://www.youtube.com/watch?v=yPilsMQq_KU)

**A)** Your WBSCM user administrator, OGS Food Distribution, will add you as a user to WBSCM, prompting WBSCM to send you an email titled 'Action Required: Register USDA WBSCM User Account.' Locate this email, sample below, to complete the registration process. If you have not received this email, please contact [OgsDonatedFoods@ogs.ny.gov.](mailto:OgsDonatedFoods@ogs.ny.gov)

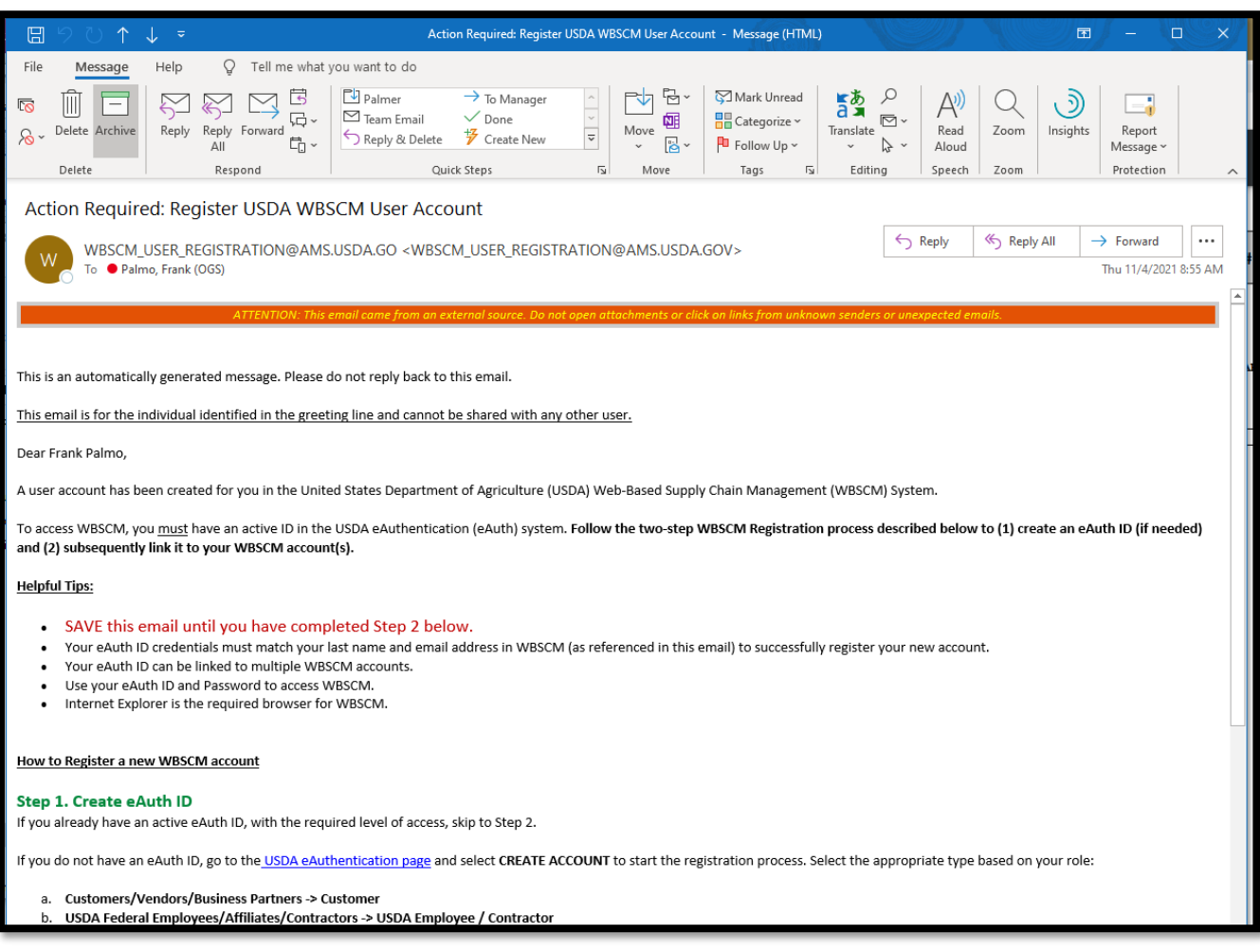

## **Step 1**

**Note:** If you are a FFAVORS user, meaning you participate in the DOD Fresh Fruits and Vegetables Program, skip Step 1 (B through H) and start at Step 2 (I through L).

**B)** If you do not participate in the DOD Fresh Fruits and Vegetables Program, meaning you do not use FFAVORS, click on the link provided in step 1 [https://www.eauth.usda.gov/eauth/b/usda/home.](https://www.eauth.usda.gov/eauth/b/usda/home)

If you are a FFAVORS user, meaning you participate in the DOD Fresh Fruits and Vegetables Program, skip step 1 (B through H) of this guide and the email from 'A', and start from Step 2 (I through L).

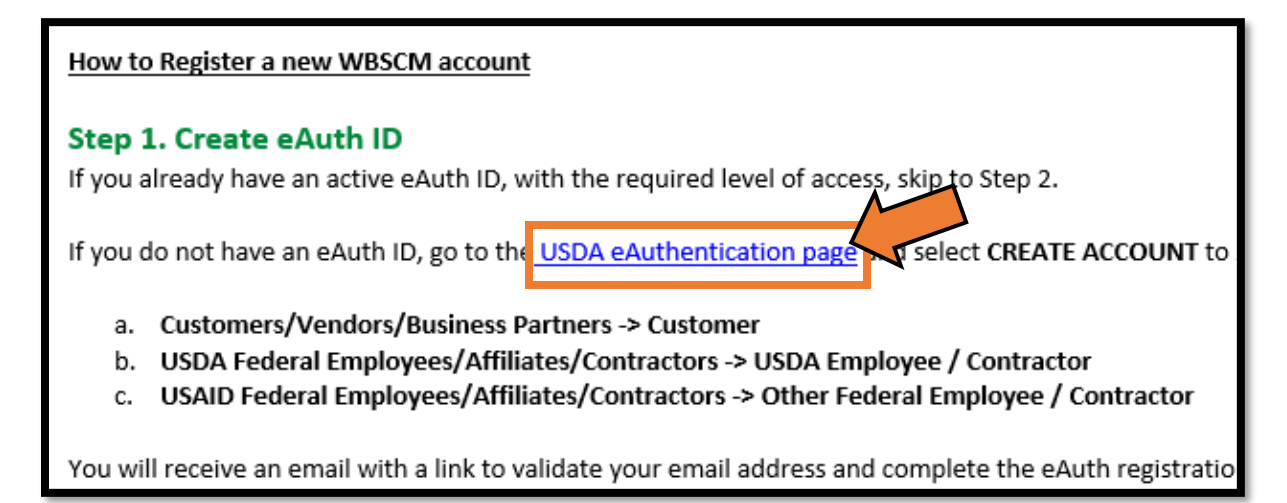

**C)** Once the page loads, click on 'Create Account'.

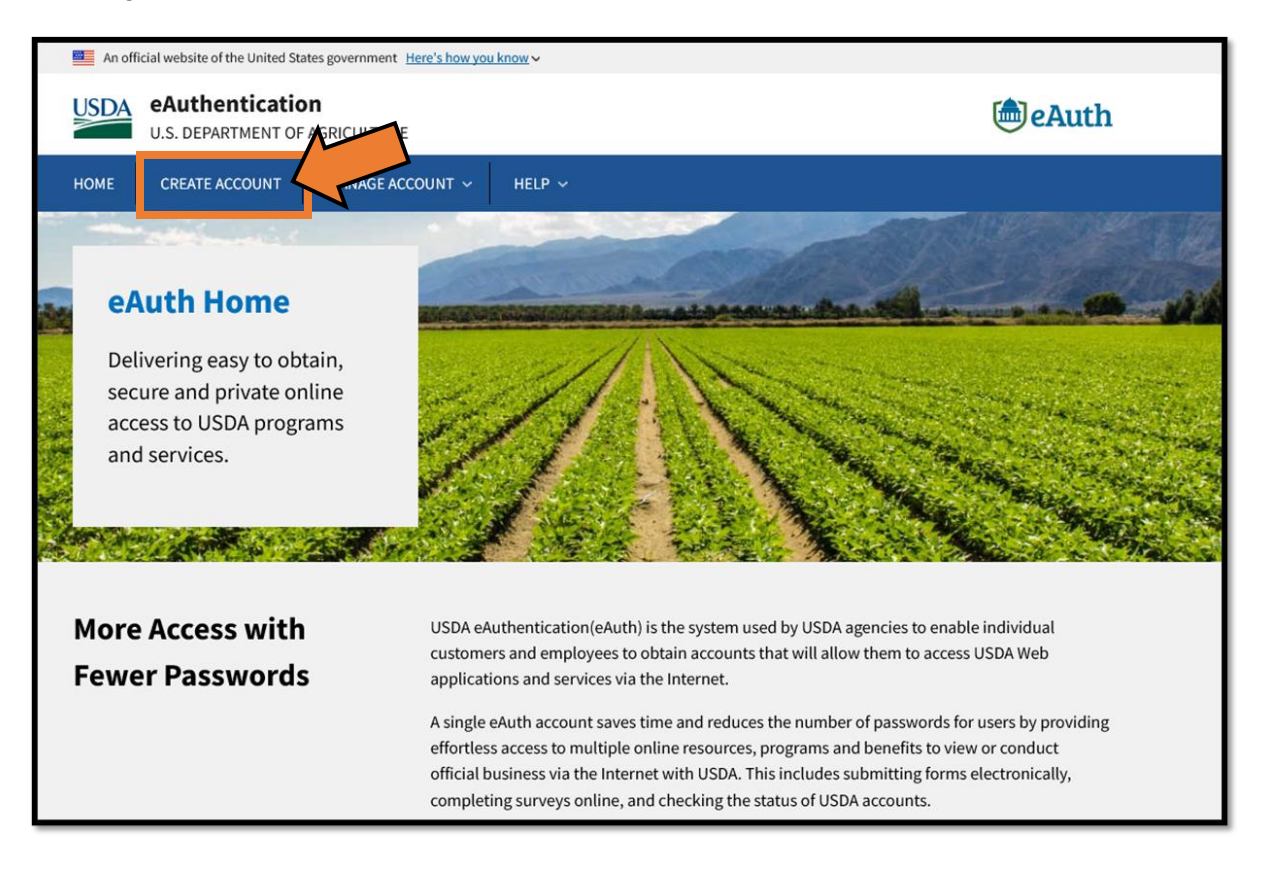

**D)** Select 'Customer' and click continue.

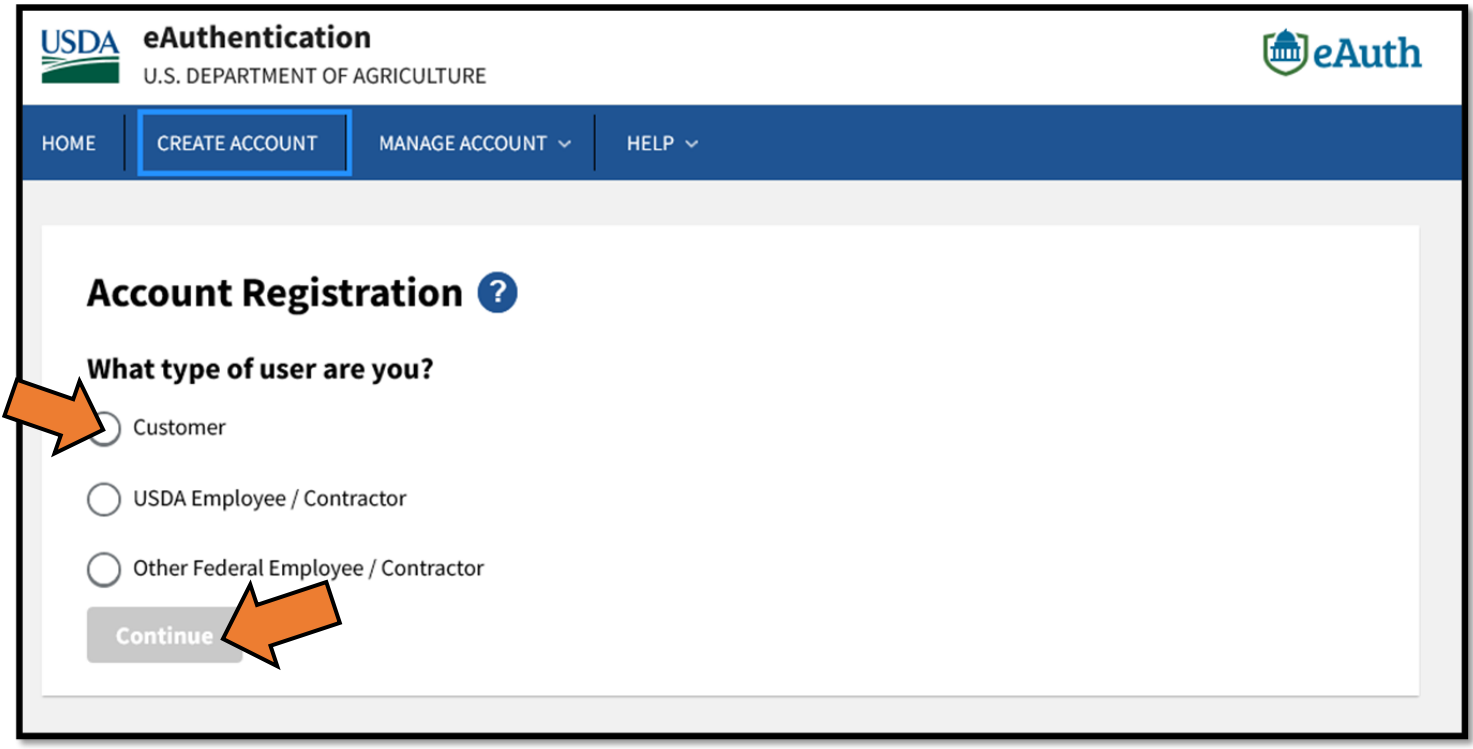

**E)** Enter your email address. This should be the same email address where you received the 'Action Required: Register USDA WBSCM User Account' email shown in step 1.

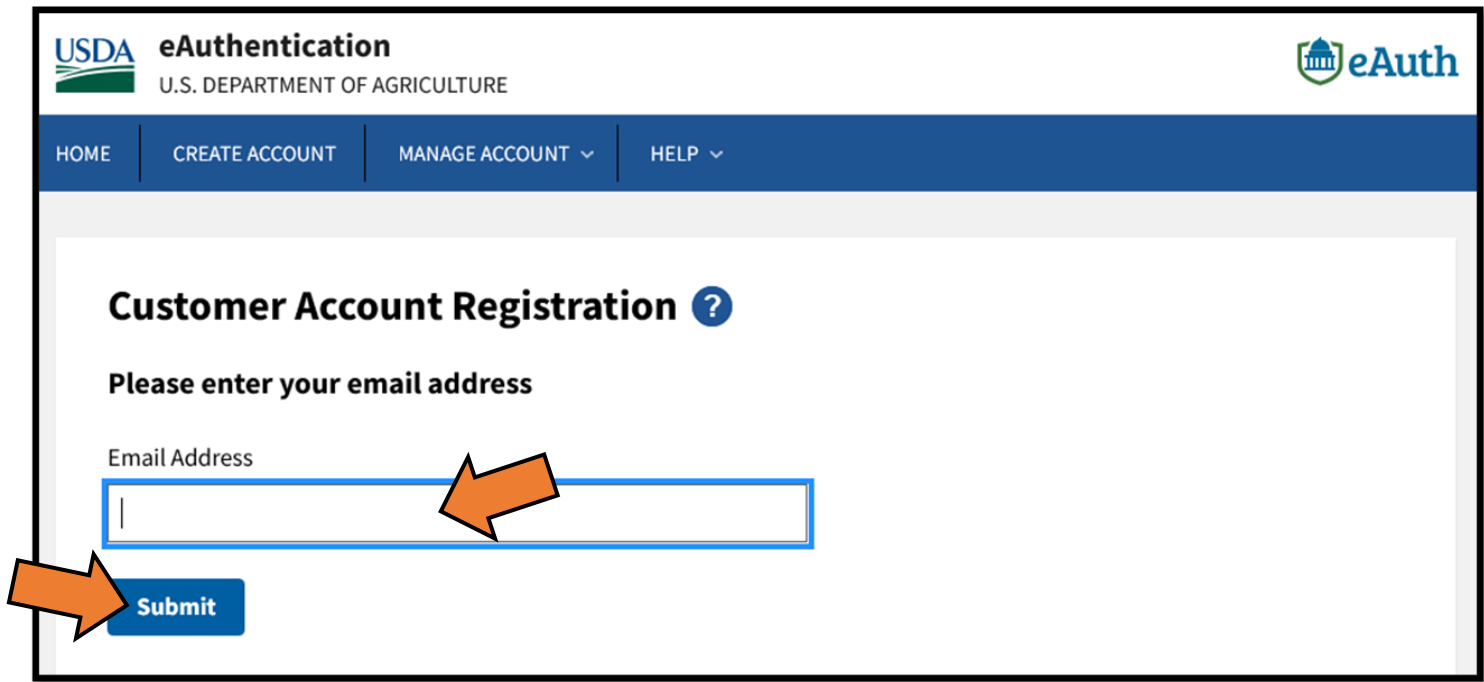

**F)** Once you clicked 'Submit', you will receive an 'eAuth – Confirm Email' email from [DoNotReply.ICAM@ocio.usda.gov.](mailto:DoNotReply.ICAM@ocio.usda.gov)

**Note**: If you receive an email instead 'eAuth – Account Exists', this means you've already been eAuthenticated and can skip to Step 2 (I through L).

Click 'Continue Registration'. This link is only valid for 30 minutes.

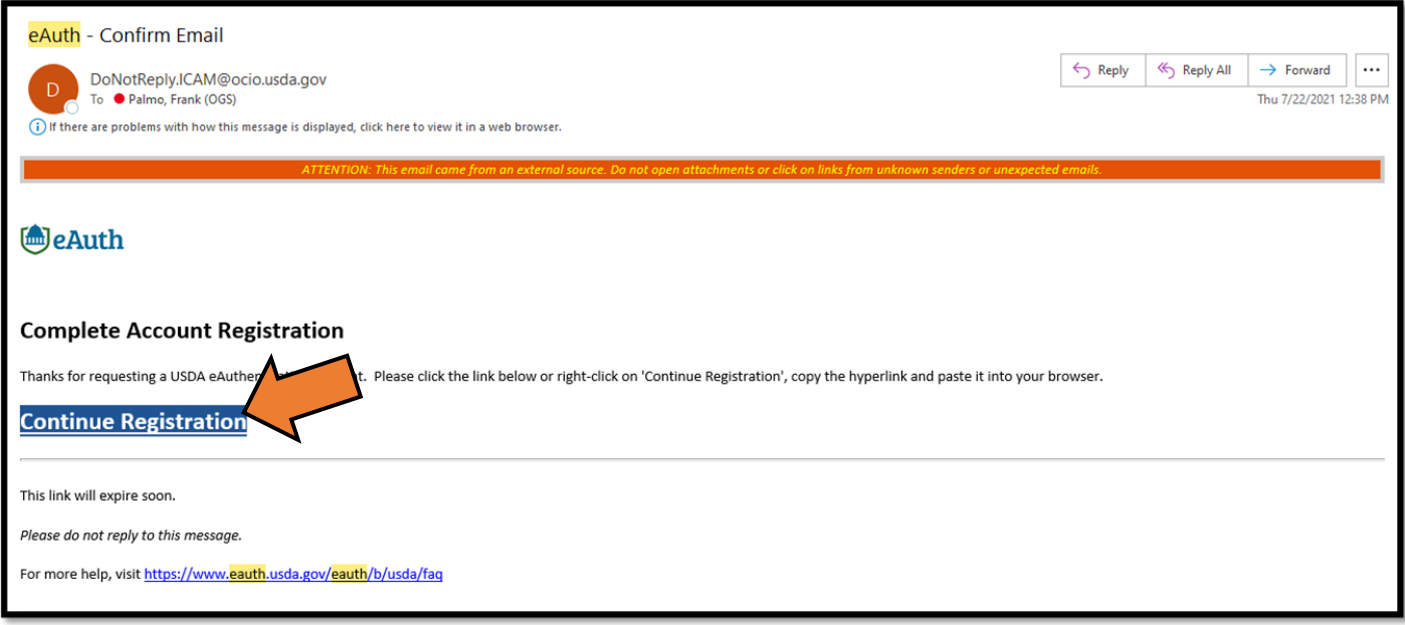

**G)** Once you click the 'Continue Registration', you will need to provide the full name of the to contact for the person responsible for ordering USDA Foods for the school district or childcare center and set a password.

Take note of the password, as this will be needed to log into WBSCM.

**H)** Once you've completed **'G'**, you should receive an 'eAuth – Customer Account Registration Success' email from [DoNotReply.ICAM@ocio.usda.gov.](mailto:DoNotReply.ICAM@ocio.usda.gov)

This email will provide your user ID. Please store this information for future use.

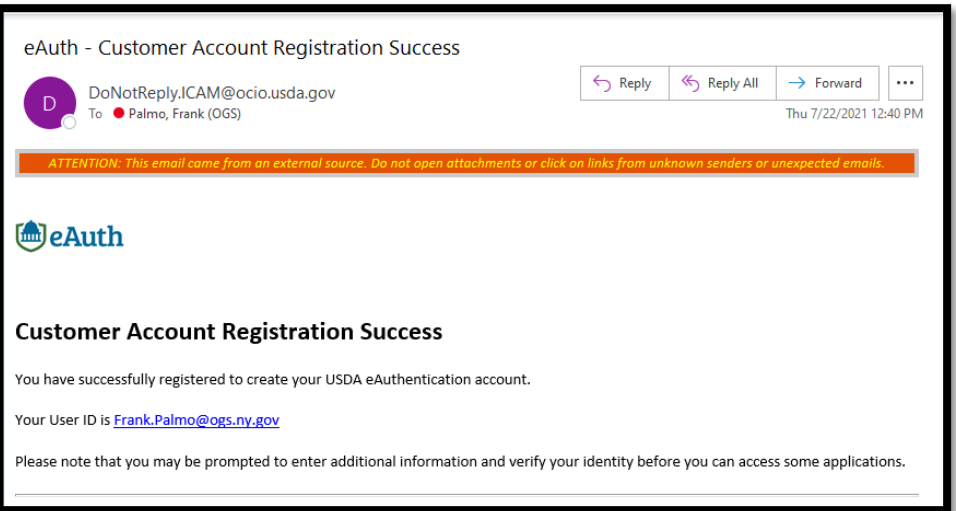

## **Step 2**

**Note:** If you are a current FFAVORS User (meaning, you participate in the DOD Fresh Fruits and Vegetables Program), skip Step 1 (B – H) and start here (I through L).

**I)** If you have completed **Step 1** or are a current FFAVORS user, click on the link in **'A'** ('Action Required: Register USDA WBSCM User Account') email to load the WBSCM first time login page.

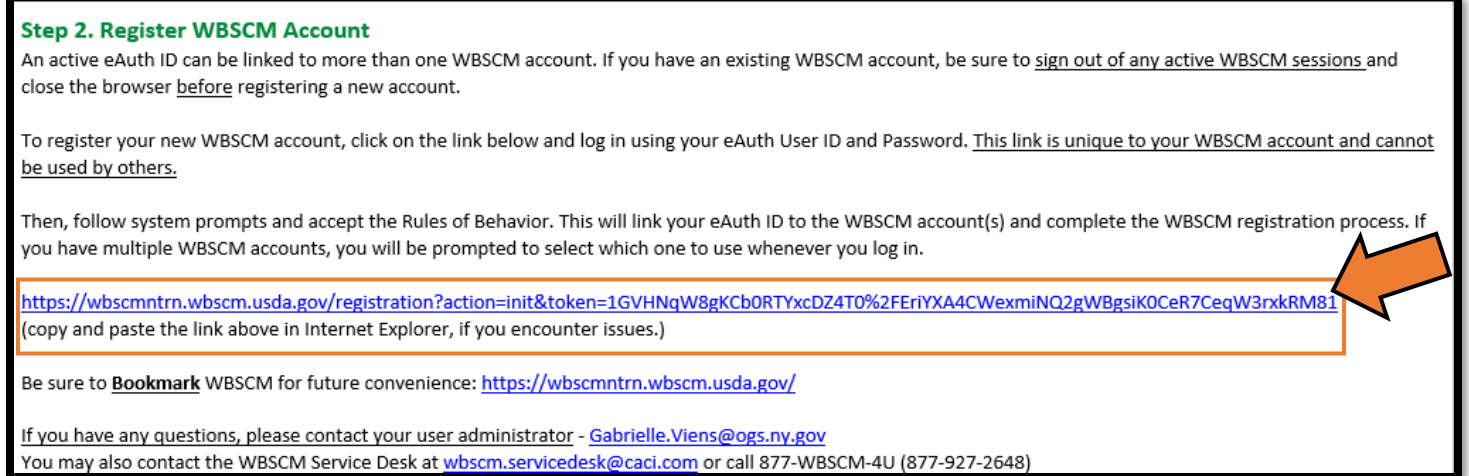

**J)** Once the page loads, log in using your email and password (FFAVORS users should use their current FFAVORS username and password).

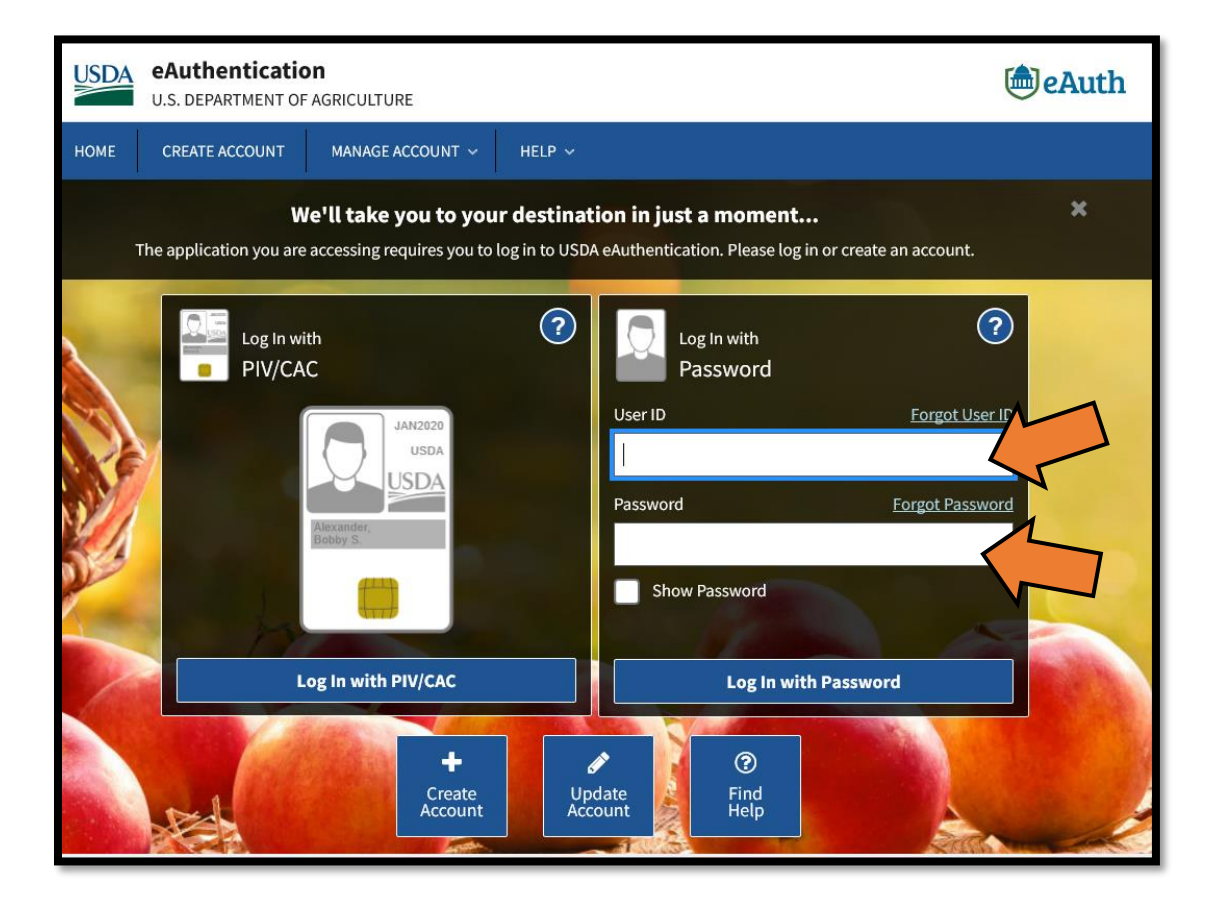

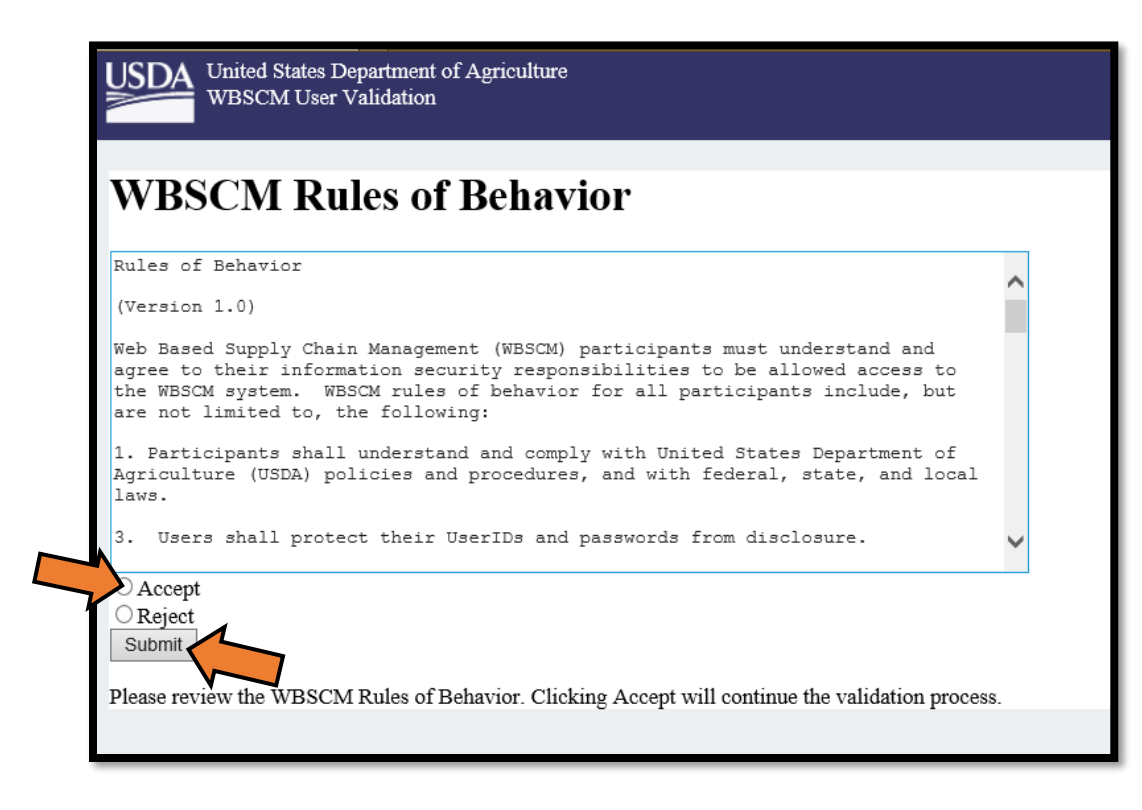

**L)** You've completed the registration process.

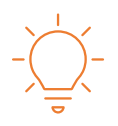

Important Notes and OGS Recommendations

- 1. Use Google Chrome for WBSCM. Microsoft will officially be retiring Internet Explorer as of June 15th, 2022.
- 2. If you are responsible for ordering USDA Foods for multiple School Districts or Childcares, please make sure to use the same email address and full name for each. This will automatically ensure each appear as an option when you log into WBSCM.

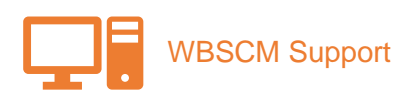

If you need technical support for WBSCM, please contact the WBSCM Service Desk at 1-877-927-2648 or by emailing [WBSCM.servicedesk@caci.com.](mailto:WBSCM.servicedesk@caci.com)

For assistance adding a new School District or Childcare Center, WBSCM Reports, or questions regarding your USDA Food orders, please contact your WBSCM administrator (New York State OGS Food Distribution) at 518-474-5122 or by emailing [OgsDonatedFoods@ogs.ny.gov.](mailto:OgsDonatedFoods@ogs.ny.gov)